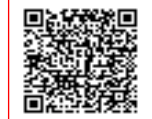

**ISTITUTO COMPRENSIVO MORNAGO C.F. 82019560125 C.M. VAIC835008** AOO\_VAIC835008 - AREA ORGANIZZATIVA OMOGENEA Prot. 0003187/U del 23/04/2021 10:44

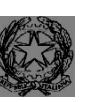

**Ministero dell'Istruzione, dell'Università e della Ricerca** Istituto Comprensivo Completo di Mornago Via Volta, 9 - 21020 MORNAGO (VA) 0331-903068 C.F. 82019560125 sito: [www.iccmornago.gov.it](http://www.iccmornago.gov.it/) e-mail: [vaic835008@istruzione.it](mailto:vaic835008@istruzione.it) pec: vaic835008@pec.istruzione.it

Data e protocollo come da segnatura Circolare n. 319

> AI DOCENTI Classi 1^/2^/3^ Scuola Primaria

E p.c. Dott.ssa Tafurelli

## OGGETTO: **Disposizioni a conclusione del "Progetto di individuazione precoce di soggetti con Disturbo Specifico di Apprendimento"**

A conclusione del "Progetto di individuazione precoce di soggetti con Disturbo Specifico di Apprendimento si comunicano ai docenti delle classi  $1^{4}/2^{4}/3^{4}$  delle Scuole Primarie le seguenti disposizioni:

- la logopedista, dottoressa Taffurelli Valentina, prenderà accordi con ciascun team docenti per organizzare una riunione in Meet in orario di programmazione (se non sarà possibile mantenere i consueti orari, la riunione potrà essere spostata in un altro giorno previa comunicazione alla segreteria);
- Durante tale incontro verranno condivisi i risultati dello screening e concordati date ed orari per eventuali incontri con i genitori degli alunni con "richiesta di attenzione";
- A cura della logopedista saranno inviate le relazioni relative ai risultati dei test di tutti gli alunni della classe agli indirizzi mail istituzionali dei docenti prevalenti.
- Gli insegnati dovranno quindi provvedere a caricare ciascun file in formato PDF sul registro elettronico nella cartella "documenti" corrispondente ad ogni allievo.

Si ricorda la procedura per creare la cartella condivisa con colleghi e famiglia e per caricare il PDF

● Dalla schermata iniziale del Registro Elettronico, selezionare la classe dell'allievo e una delle proprie materie;

- Cliccare MATERIALE DIDATTICO, che si trova nel riquadro blu (registro docente);
- Selezionare il rettangolino [+ nuova cartella];

● Nella prima pagina, dare il nome RelazioneScreening alla cartella e cliccare CONDIVISIONE per selezionare i destinatari;

● In questa seconda pagina, scegliere solo due elementi:

1. nel primo rettangolo, la classe dello studente (attenzione al codice della scuola) - ciò renderà visibile la cartellina a tutti i docenti di classe

2. nell' ultimo rettangolo, il nome dell'alunno;

● Salvare la cartella

Da MATERIALE DIDATTICO, selezionare la cartella creata per l'alunno

- selezionare il rettangolino [+ nuovo contenuto]
- Inserire come Descrizione: Relazione logopedista
- Selezionare l'icona con la graffetta e selezionare come allegato il file PDF con la relazione

RIPETERE DA CAPO PER CIASCUN ALUNNO.

Effettuata questa operazione, gli insegnanti provvederanno a distribuire alla famiglie la lettera allegata.

Nel caso in cui i genitori degli alunni con "richiesta di attenzione" restituiscano il tagliano dando la disponibilità al colloquio con logopedista e docenti, sarà cura dell'insegnante stesso fissare l'appuntamento (secondo quanto precedentemente concordato con la dottoressa in sede di confronto) dandone comunicazione sul diario dello studente. Si richiede infine ai docenti di ricordarsi di confermare tutti i colloqui alla logopedista.

Ringraziando per la collaborazione.

 Il Dirigente Scolastico Prof. Rino Marotto Documento firmato digitalmente ai sensi del C.D. codice dell'Amministrazione Digitale e normativa connessa